**Dell Lifecycle Controller Integration for Microsoft System Center Configuration Manager 3.2**

**Release Notes**

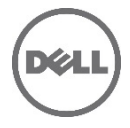

# **Definition**

Dell Lifecycle Controller Integration (DLCI) for Microsoft System Center Configuration Manager enables the administrators to use the Configuration Manager console to leverage the remote enablement capabilities of Dell Lifecycle Controller (LC), available as part of the integrated Dell Remote Access Controller (iDRAC).

#### **Version:**

3.2 Rev.A00

#### **Release Date:** December, 2015

### **Previous Version:**

3.1

### **Importance**

OPTIONAL: Dell recommends the customer review specifics about the update to determine if it applies to your system. The update contains changes that impact only certain configurations, or provides new features that may/may not apply to your environment.

# **Platform(s) Affected**

For information on supported platforms, see "Supported Target Systems and Operating Systems" under "What is supported."

### **What's New**

This release of DLCI for Configuration Manager provides support for the following:

- Support for Dell's 13th generation of PowerEdge servers.
- Support for viewing, and configuring Fibre Channel(FC) host bus adapters (HBA) for servers
- Support for configuring Storage area network (SAN) boot attributes
- Support for exporting the system profiles before and after hardware configuration
- Compare the applied FC HBA profiles against the systems in a collection and generate comparison reports
- Support for ESXi 5.5 Update 3 and ESXi 6.0 Update 1
- Support for Red Hat Enterprise Linux (RHEL) 7.2

### **What is Supported**

For information on the hardware and software requirements, installing and uninstalling Dell Lifecycle Controller Integration 3.2, or upgrading from Dell Lifecycle Controller Integration 3.1, see the Installation Guide, which is part of the Dell Lifecycle Controller Integration 3.2 download package.

### **Hardware and Software Requirements**

For information on the hardware and software requirements; installing and uninstalling Dell Lifecycle Controller Integration 3.2, or upgrading from Dell Lifecycle Controller Integration 3.1, see the Installation Guide, which is part of the Dell Lifecycle Controller Integration 3.2 download package.

### **Supported Target Systems and Operating Systems**

For a list of supported Dell systems that you can use as target systems and the operating systems that you can deploy on these target systems, see the "Dell Lifecycle Controller Integration Version 3.2 for Microsoft System Center Configuration Manager User's Guide".

### **Important Notes**

- DLCI 3.2 has minimum pre-requisite of Windows Server 2008 SP2 for the site systems and server running Dell Provisioning Service (DPS).
- When you deploy an operating system on a target system with iDRAC configured in a shared network mode, the Windows PE environment may fail to startup on the network drivers, causing the system to restart before reaching the task sequence.
- If the Lifecycle Controller of a system is in use, the system is not discovered.
- If the Lifecycle Controller of the target system is locked by another process, the following error message is displayed in the DLCTaskManager.log file: "Lifecycle Controller is being used by another process."
- If you do not enter the service tag name of the target system correctly, the discovery and handshake fails and the following error message is displayed: "[Server Name] - Handshake - getCredentialsInternal():[Server Name]: NOT AUTHORIZED: No credentials returned."
- During Discovery and Handshake, the DPS.log displays an empty Site code: followed by a cryptography exception. You can ignore this.
- During Discovery and Handshake, the DPS.log displays numerous messages such as "createDellCollecions() Either Connection Mgr param is NULL or Collection not yet created." You can ignore this.
- The System Viewer utility does not display the latest RAID configuration. To view the latest configuration, re-launch the System Viewer utility.
- The modular systems cannot use the hostname in the path to the Common Internet File System (CIFS) share, but monolithic systems can use the hostname. For modular systems, usse the IP address instead of hostname.
- After deploying Non-Windows operating system using DLCI, the service tag of system name is displayed as Hostname in configuration manager console.

### **Limitations**

- DLCI for System Center Configuration Manager 2012 does not support operating system deployment on Dell PowerEdge R330, R230, T330, and T130 Platforms.
- When you deploy Red Hat Enterprise Linux or ESXi OS on servers having iDRAC on shared Lan on Motherboard (LOM), the deployment may fail. To resolve this, disable STP on PowerEdge switches (ports connecting to the Shared LOM port directly) and enable Rapid Spanning Tree Protocol (RSTP), PortFast, or FastLink on those switches.
- If the Windows PE environment is unresponsive while running an operating system deployment, the system may have run out of memory. By default, WindowsPE allocates 32 megabytes (MB) of writeable memory, known as scratch space. You can increase the scratch space up to 512 MB.
- Before upgrading to DLCI version 3.2, make sure that all the scheduled firmware update jobs are either completed or deleted.
- During installation of DLCI, the Configuration Manager credentials specified are not validated. Installation succeeds and an error in import.log indicates the same. Use DPS configure utility (import.exe) to specify the correct credentials before proceeding with discovery of servers.
- The Advertise option does not appear in an existing task sequence after uninstalling and reinstalling DLCI for Configuration Manager. To advertise the task sequence, edit the task sequence and correct if there are any errors.
- If Active Directory (AD) authentication is used for communicating with iDRAC on modular servers, ensure the iDRAC version is upgraded to 3.32. Affected version: DLCI 3.2 with 11G iDRAC 3.30 (or earlier).
- If the host system has Lifecycle Controller version 1.5, ensure that while configuring username as part of iDRAC configuration, the username length is less than 16 characters. Affected version: DLCI 3.2 with 11 generation Lifecycle Controller 1.5.
- If the host system is Dell's 11th generation of PowerEdge server and has Lifecycle Controller version 1.5, the RAID configuration of H200 controller using DLCI 3.2 does not work correctly. Upgrade to Lifecycle Controller firmware version 1.5.1. Affected version: DLCI 3.2 with 11G Lifecycle Controller 1.5
- While applying minimum bandwidth on Qlogic Partitionable NIC cards, if the summation of minimum bandwidth on all partitions of a port reaches more than 100 the apply operation will fail. Ensure that you apply '0' on all partitions as minimum bandwidth before applying any other values.
- BIOS Configuration fails when it is done for the second time if the Dell's 11th generation of PowerEdge server has the 1.9 (monolithic) or 3.4 (modular) version of iDRAC firmware. Ensure that you upgrade the iDRAC firmware level to 1.92 (monolithic) or 3.42 (modular).
- It is recommended that you delete and re-import the server from Configuration Manager before installing a Non-Windows OS on the server which already has Windows OS installed and Configuration Manager Client configured.
- If you deploy the Windows Server operating systems on Dell's 11th generation of PowerEdge servers where drivers were already applied from Lifecycle Controller, then few device drivers may not work or may be unavailable. As a workaround, manually update drivers or in Task Sequence in the server where you deployed the operating system, as a fallback for the option Apply Drivers from LC use option Apply Driver Package.
- Before installing the DLCI version 3.2 fix, if the servers are discovered or imported, then re-discovered or reimported the server after installating the fix. The Node ID Property is displayed on the Dell out-of-band controllers properties page.
- DLCI Auto discovery does not work with iDRACs (version 2.10.10.10) Transport Layer Security (TLS) 1.2 protocol. As a workaround, ensure that you have TLS 1.1 available in the system where you have installed DLCI.
- DLCI Auto discovery does not work with iDRACs (version 2.10.10.10) TLS 1.2 custom certificate.

### **Software Requirements**

System Center 2012 R2 Configuration Manager or System Center 2012 SP1 Configuration Manager or System Center 2012 Configuration Manager.

### **Installation Instructions**

Extract Files:

- 1. Click Browse and navigate to the self-extractable zip file that you downloaded.
- 2. Double-click on the zip file to extract the downloaded package.
- 3. Click Continue.
- 4. Specify the location to extract the files.
- 5. Click OK to extract files. After the files are extracted the following message is displayed: All files were successfully unzipped.
- 6. Click OK to exit from the installer.

### **Installation**

Browse to the folder where the files are extracted and refer the installation guide.

# **Installation and Configuration Notes**

For installation or update procedure related information, see the "Dell Lifecycle Controller Integration Version 3.2 for Microsoft System Center Configuration Manager Installation Guide".

### **Accessing Documents from Dell Support Site**

You can access the required documents in one of the following ways:

- Using the following links:
	- For Enterprise Systems Management documents dell.com/openmanagemanuals
	- For all Systems Management documents dell.com/softwaresecuritymanuals
	- For Remote Enterprise Systems Management documents dell.com/esmmanuals
	- For Client Systems Management documents dell.com/clientsystemsmanagement
	- For Serviceability Tools documents dell.com/serviceabilitytools
	- For OpenManage Connections Enterprise Systems Management documents dell.com/OMConnectionsEnterpriseSystemsManagement
	- For OpenManage Connections Client Systems Management documents dell.com/connectionsclientsystemsmanagement
- From the Dell Support site:
	- 1. Go to www.dell.com/support/manuals.
	- 2. Under General support section, click Software & Security.
	- 3. In the Software & Security group box, click the required link from the following:
		- Serviceability Tools
		- Enterprise Systems Management
		- Client Systems Management
		- Remote Enterprise Systems Management
		- Connections Client Systems Management
	- 4. To view a document, click the required product version.
- Using search engines:
	- Type the name and version of the document in the Search box.

### **Contacting Dell**

NOTE: If you do not have an active Internet connection, you can find contact information on your purchase invoice, packing slip, bill, or Dell product catalog.

Dell provides several online and telephone-based support and service options. Availability varies by country and product, and some services may not be available in your area. To contact Dell for sales, technical support, or customer service issues:

- 1. Visit www.dell.com/support.
- 2. Select your support category.
- 3. Verify your country or region in the Choose a Country/Region drop-down menu at the top of page.
- 4. Select the appropriate service or support link based on your need.

Copyright, 2009 – 2015 Dell Inc. All rights reserved.

This product is protected by U.S. and international copyright and intellectual property laws. Dell™ and the Dell logo are trademarks of Dell Inc. in the United States and/or other jurisdictions. All other marks and names mentioned herein may be trademarks of their respective companies.